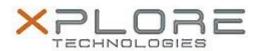

Xplore Technologies Software Release Note

| DisplayLink Dock Software     |
|-------------------------------|
| DisplayLink_W10_8.0.923.0.zip |
| anuary 30, 2017               |
| 3.0.923                       |
| All previous versions         |
| Di<br>a                       |

Intended Product Bobcat, XSLATE B10

File Size 38 MB

Supported Operating Windows 10 System

# **Fixes in this Release**

- Supports Anniversary Update version 1607 of Windows 10
- Improved behavior during monitor and device disconnection

# What's New in this Release

N/A

# **Known Issues and Limitations**

N/A

# **Installation and Configuration Instructions**

# To install DisplayLink 8.0.923, perform the following steps:

- 1. Download the update and save to the directory location of your choice.
- 2. Unzip the file to a location on your local drive.
- 3. Double-click the installer (DisplayLink\_8.0M3.exe) and follow the prompts.

# Licensing

Refer to your applicable end-user licensing agreement for usage terms.